### **Features**

- **Protocol**
	- **USB Used as Physical Layer**
	- **Device Firmware Upgrade Class Compliant**
	- **USB Clock Auto-Configuration**
- **In-System Programming**
	- **Read/Write Flash and EEPROM Memories**
	- **Read Device ID**
	- **Full-chip Erase**
	- **Read/Write Configuration Bytes**
	- **Security Setting from ISP Command**
	- **Remote Application Start Command**
- **In-Application Programming/Self Programming (IAP)**
	- **Read/Write Flash and EEPROM Memories**
	- **Read Device ID**
	- **Block Erase**
	- **Read/Write Configuration Bytes**
	- **Bootloader Start**

### **Description**

This document describes the USB bootloader functionalities as well as the USB protocol to efficiently perform operations on the on-chip Flash (EEPROM) memories. Additional information on the AT89C5131A product can be found in the AT89C5131A datasheet and the AT89C5131A errata sheet available on the Atmel web site.

The bootloader software package (binary) currently used for production is available from the Atmel web site.

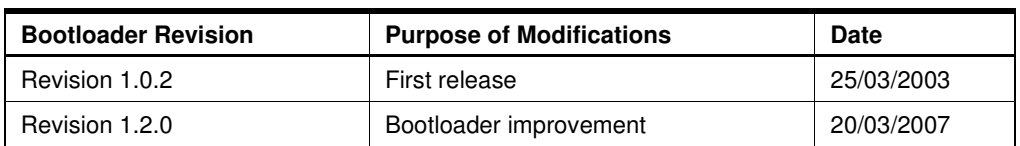

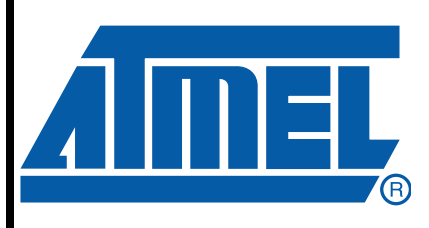

**USB Microcontrollers**

# **AT89C5131A USB Bootloader**

4287E–USB–04/08

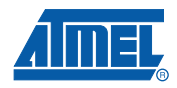

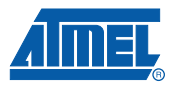

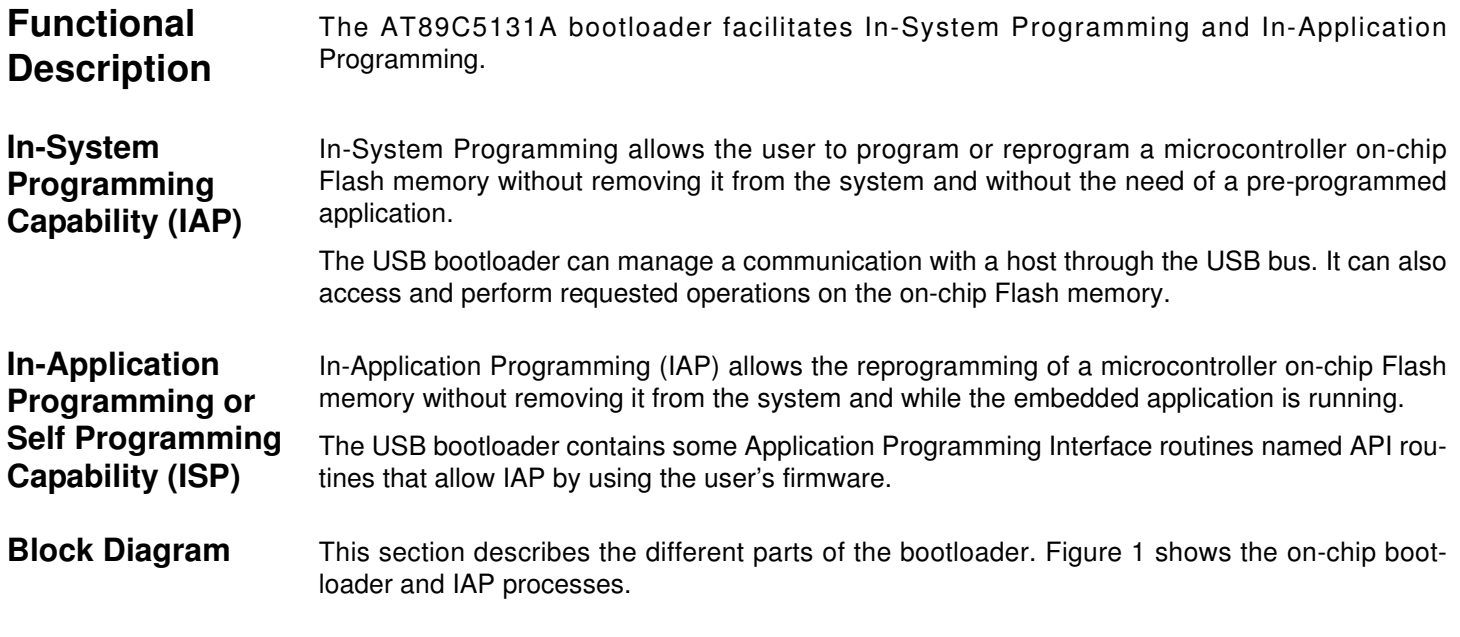

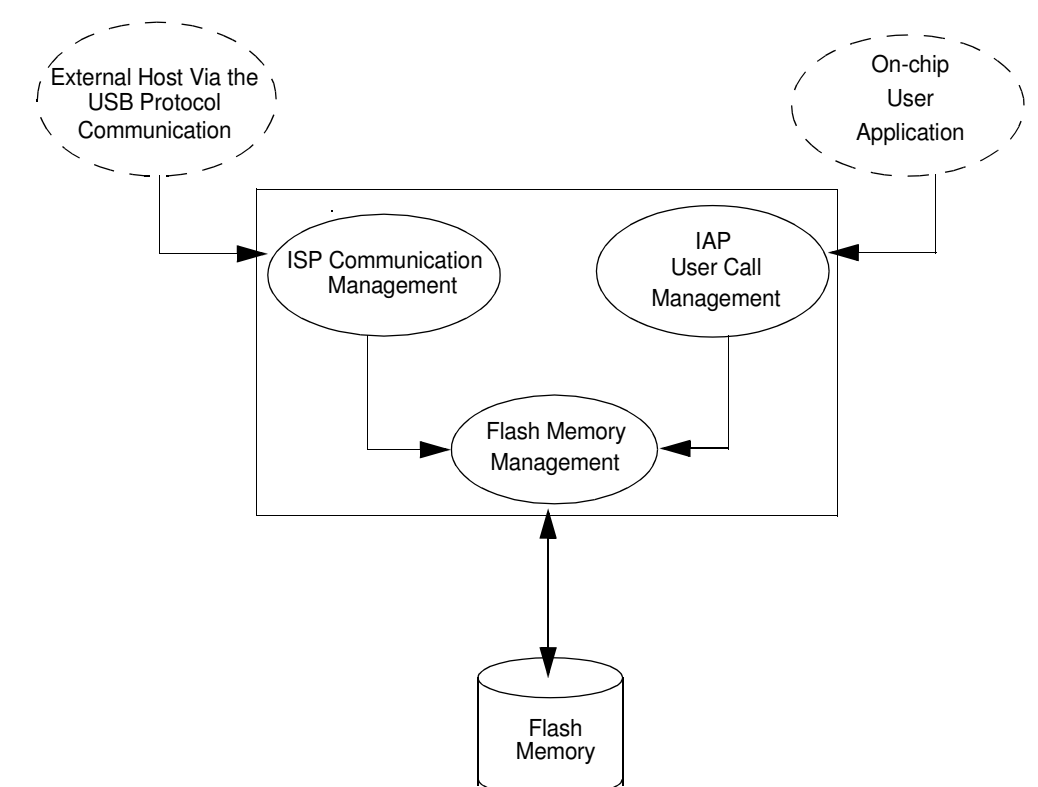

**Figure 1.** Bootloader Process Description

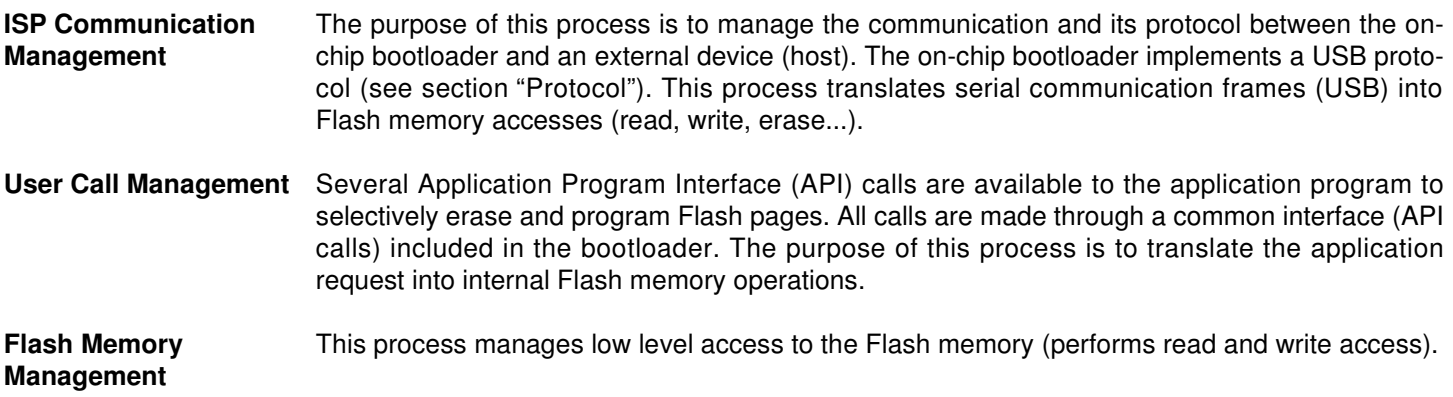

### **Bootloader Configuration**

**Configuration and Manufacturer Information** 

The table below lists Configuration and Manufacturer byte information used by the bootloader. This information can be accessed through a set of API or ISP commands.

![](_page_2_Picture_135.jpeg)

![](_page_2_Picture_6.jpeg)

![](_page_3_Picture_0.jpeg)

#### **Mapping and Default Value of Hardware Security Byte**

The 4 MSB of the Hardware Byte can be read/written by software (this area is called Fuse bits). The 4 LSB can only be read by software and written by hardware in parallel mode (with parallel programmer devices).

![](_page_3_Picture_166.jpeg)

Note: U: Unprogrammed = 1

P: Program  $= 0$ 

**Security** The bootloader has Software Security Byte (SSB) to protect itself from user access or ISP access.

> The Software Security Byte (SSB) protects from ISP accesses. The command "Program Software Security Bit" can only write a higher priority level. There are three levels of security:

- Level 0: **NO\_SECURITY** (FFh) This is the default level. From level 0, one can write level 1 or level 2.
- Level 1: **WRITE\_SECURITY** (FEh) In this level it is impossible to write in the Flash memory. The Bootloader returns an err\_WRITE status. From level 1, one can write only level 2.
- Level 2: **RD\_WR\_SECURITY** (FCh) Level 2 forbids all read and write accesses to/from the Flash memory. The Bootloader returns an err\_WRITE or an err\_VENDOR status.

Only a full chip erase command can reset the software security bits.

![](_page_3_Picture_167.jpeg)

#### **4 AT89C5131A USB Bootloader**

**In-System Programming** ISP allows the user to program or reprogram a microcontroller's on-chip Flash memory through the USB bus without removing it from the system and without the need of a pre-programmed application.

> This section describes how to start the USB bootloader and the higher level protocol over the USB.

**Boot Process** The bootloader can be activated in two ways:

- Hardware conditions
- Regular boot process

Figure 3 and Figure 4 describe the boot process flows for low pin count and high pin count products.

**High Pin Count Hardware Conditions** The Hardware conditions ( $EA = 1$ ,  $PSEN = 0$ ) during the RESET rising edge force the on-chip bootloader execution. In this way the bootloader can be carried out regardless of the user Flash memory content. It is recommended to pull the PSEN pin down to ground though a 1K resistor to prevent the PSEN pin from being damaged (see Figure 2 below).

**Figure 2.** ISP Hardware conditions

![](_page_4_Figure_9.jpeg)

As PSEN is an output port in normal operating mode (running user application or bootloader code) after reset, it is recommended to release PSEN after rising edge of reset signal. The hardware conditions are sampled at reset signal rising edge, thus they can be released at any time when reset input is high.

**Low Pin Count Hardware Conditions** The Hardware Condition forces the bootloader execution from reset.

The default factory Hardware Condition is assigned to port P1.

• P1 must be equal to FEh

In order to offer the best flexibility, the user can define its own Hardware Condition on one of the following Ports:

Port1

![](_page_4_Picture_17.jpeg)

![](_page_5_Picture_0.jpeg)

- Port3
- Port4 (only bit0 and bit1)

The Hardware Condition configuration are stored in three bytes called P1\_CF, P3\_CF, P4\_CF.

These bytes can be modified by the user through a set of API or through an ISP command.

There is a priority between P1\_CF, P3\_CF and P4\_CF (see Figure 4 on page 9).

Note: The BLJB must be at 0 (programmed) to be able to restart the bootloader. If the BLJB is equal to 1 (unprogrammed) only the hardware parallel programmer can change this bit (see AT89C5131A datasheet for more details).

**Software Boot Vector** The default value [FF]00h is used in ISP mode. The boot address is, in this mode, the lowest adress of FM1 USB bootloader.

> The Software Boot Vector (SBV) can be used to force the execution of a user bootloader starting at address [SBV]00h in the application area (FM0).

The way to start this user bootloader is described in section "Boot Process".

![](_page_6_Figure_4.jpeg)

**FLIP Software Program** FLIP is a PC software program running under Windows® 9x/Me/2000/XP and Linux® which can be used in ISP mode and which supports all Atmel C51 Flash microcontroller and USB protocol communication media.

The FLIP software program is free and is available from the Atmel web site.

![](_page_6_Picture_7.jpeg)

![](_page_7_Figure_0.jpeg)

**Figure 3.** High-pin Count Regular Boot Process

![](_page_7_Figure_2.jpeg)

![](_page_8_Figure_1.jpeg)

**Figure 4.** Low-pin Count Regular Boot Process

![](_page_8_Picture_3.jpeg)

![](_page_9_Picture_0.jpeg)

#### **Physical Layer** The USB norm specifies all the transfers over the USB line. The USB specification also includes several CLASS and SUB-CLASS specifications. These stand-alone documents are used by the manufacturer to implement a USB link between a PC and a device supporting the In System Programming. Mostly, the USB specification is implemented by hardware (automatic reply, handshakes, timings, ...) and the USB Classes and SubClasses are implemented by software at a data level.

#### **Figure 5.** USB Bus Topography

![](_page_9_Figure_3.jpeg)

The USB is used to transmit information that has the following configuration:

- USB DFU using the Default Control Endpoint only (endpoint 0) with a 32 bytes length.
- 48 MHz for USB controller: USB clock configuration performed by the bootloader

**48 MHz Frequency Auto-Configuration** The bootloader includes a function which will automatically setup the PLL frequency (48MHz) versus the different XTAL configuration used on the application.

> The table below shows the allowed frequencies compatible with the USB bootloader 48 MHz auto-generation.

![](_page_9_Picture_117.jpeg)

#### **10 AT89C5131A USB Bootloader**

![](_page_10_Figure_1.jpeg)

**Figure 6.** 48 MHz Frequency Auto-Configuration

![](_page_10_Picture_3.jpeg)

![](_page_11_Picture_0.jpeg)

### **Protocol**

**Device Firmware Upgrade Introduction** Device Firmware Upgrade is the mechanism for accomplishing the task of upgrading the device firmware. Any class of USB device can exploit this capability by supporting the requirements specified in this document. Because it is impractical for a device to concurrently perform both DFU operations and its normal run-time activities, those normal activities must cease for the duration of the DFU operations. Doing so means that the device must change its operating mode; i.e., a printer is **not** a printer while it is undergoing a firmware upgrade; it is a PROM programmer. However, a device that supports DFU is not capable of changing its mode of operation on its own. External (human or host operating system) intervention is required.

# **DFU Specific**

**Requests** In addition of the USB standard requests, 7 DFU class-specific requests are employed to accomplish the upgrade operations (Table 1):

**Table 1.** DFU Class-specific Requests

| bmRequestType | bRequest          | wValue   | windex          | wLength | Data          |
|---------------|-------------------|----------|-----------------|---------|---------------|
| 0010 0001b    | DFU DETACH (0)    | wTimeout | Interface (4)   | Zero    | none          |
| 0010 0001b    | DFU DNLOAD (1)    | wBlock   | Interface (4)   | Length  | Firmware      |
| 1010 0001b    | DFU UPLOAD (2)    | wBlock   | Interface (4)   | Length  | Firmware      |
| 1010 0001b    | DFU GETSTATUS (3) | Zero     | Interface $(4)$ | 6       | <b>Status</b> |
| 0010 0001b    | DFU CLRSTATUS (4) | Zero     | Interface $(4)$ | Zero    | none          |
| 1010 0001b    | DFU GETSTATE (5)  | Zero     | Interface (4)   |         | State         |
| 0010 0001b    | DFU ABORT (6)     | Zero     | Interface (4)   | Zero    | none          |

**DFU Descriptors Set** The device exports the DFU descriptor set, which contains:

- A DFU device descriptor
- A single configuration descriptor
- A single interface descriptor (including descriptors for alternate settings, if present)
- A single functional descriptor

DFU Device Descriptor This descriptor is only present in the DFU mode descriptor set. The DFU class code is reported in the bDeviceClass field of this descriptor.

#### **Table 2.** USB Parameters

![](_page_11_Picture_155.jpeg)

![](_page_12_Picture_151.jpeg)

#### **Table 3.** DFU Mode Device Descriptor

DFU Configuration **Descriptor** 

This descriptor is identical to the standard configuration descriptor described in the USB DFU specification version 1.0, with the exception that the bNumInterfaces field must contain the value 01h.

DFU Interface **Descriptor** 

This is the descriptor for the only interface available when operating in DFU mode. Therefore, the value of the bInterfaceNumber field is always zero.

![](_page_12_Picture_152.jpeg)

![](_page_12_Picture_153.jpeg)

Note: 1. Alternate settings can be used by an application to access additional memory segments. In this case, it is suggested that each alternate setting employ a string descriptor to indicate the target memory segment; e.g., "EEPROM". Details concerning other possible uses of alternate settings are beyond the scope of this document. However, their use is intentionally not restricted because the authors anticipate that implementers will devise additional creative uses for alternate settings.

![](_page_12_Picture_10.jpeg)

![](_page_13_Picture_0.jpeg)

### DFU Functional **Descriptor**

### **Table 5.** DFU Functional Descriptor

![](_page_13_Picture_129.jpeg)

#### **Command Description** This protocol allows to:

- Initiate the communication
- Program the Flash or EEPROM Data
- Read the Flash or EEPROM Data
- Program Configuration Information
- Read Configuration and Manufacturer Information
- Erase the Flash
- Start the application

Overview of the protocol is detailed in Appendix-A.

### **Device Status**

Get Status The Host employs the DFU\_GETSTATUS request to facilitate synchronization with the device. This status gives information on the execution of the previous request: in progress/OK/Fail/...

![](_page_14_Picture_170.jpeg)

The device responds to the DFU\_GETSTATUS request with a payload packet containing the following data:

**Table 6.** DFU\_GETSTATUS Response

| <b>Offset</b> | Field         | <b>Size</b> | Value      | <b>Description</b>                                                                                                    |
|---------------|---------------|-------------|------------|----------------------------------------------------------------------------------------------------|
| 0             | bStatus       |             | Numb<br>er | An indication of the status resulting from the<br>execution of the most recent request.                                                                                                    |
|               | bwPollTimeOut | 3           | Numb<br>er | Minimum time in milliseconds that the host<br>should wait before sending a subsequent<br>DFU GETSTATUS. The purpose of this field is to<br>allow the device to dynamically adjust the<br>amount of time that the device expects the host<br>to wait between the status phase of the next<br>DFU DNLOAD and the subsequent solicitation<br>of the device's status via DFU GETSTATUS. |
| 4             | bState        |             | Numb<br>er | An indication of the state that the device is going<br>to enter immediately following transmission of<br>this response.                                                                                                    |
| 5             | iString       |             | Index      | Index of status description in string table.                                                                                                    |

#### **Table 7.** bStatus values

![](_page_14_Picture_171.jpeg)

![](_page_14_Picture_10.jpeg)

![](_page_15_Picture_0.jpeg)

#### Table 7. *bStatus* values (Continued)

![](_page_15_Picture_152.jpeg)

#### **Table 8.** bState Values

![](_page_15_Picture_153.jpeg)

Clear Status **Any time the device detects an error and reports an error indication status to the host in the** response to a DFU\_GETSTATUS request, it enters the dfuERROR state. The device cannot transition from the dfuERROR state, after reporting any error status, until after it has received a DFU\_CLRSTATUS request. Upon receipt of DFU\_CLRSTATUS, the device sets a status of OK and transitions to the dfuIDLE state. Only then is it able to transition to other states.

![](_page_15_Picture_154.jpeg)

Device State This request solicits a report about the state of the device. The state reported is the current state of the device with no change in state upon transmission of the response. The values specified in the bState field are identical to those reported in DFU\_GETSTATUS.

![](_page_16_Picture_194.jpeg)

DFU ABORT request The DFU ABORT request enables the device to exit from certain states and return to the DFU\_IDLE state. The device sets the OK status on receipt of this request. For more information, see the corresponding state transition summary.

![](_page_16_Picture_195.jpeg)

#### **Programming the Flash or EEPROM Data**

The firmware image is downloaded via control-write transfers initiated by the DFU\_DNLOAD class-specific request. The host sends between bMaxPacketSize0 and wTransferSize bytes to the device in a control-write transfer. Following each downloaded block, the host solicits the device status with the DFU\_GETSTATUS request.

As described in the USB DFU Specification, "Firmware images for specific devices are, by definition, vendor specific. It is therefore required that target addresses, record sizes, and all other information relative to supporting an upgrade are encapsulated within the firmware image file. It is the responsibility of the device manufacturer and the firmware developer to ensure that their devices can consume these encapsulated data. With the exception of the DFU file suffix, the content of the firmware image file is irrelevant to the host."

Firmware image:

- 32 bytes: Command
- X bytes: X is the number of byte (00h) added before the first significative byte of the firmware. The X number is calculated to align the beginning of the firmware with the flash page.  $X = start$  address [32]. For example, if the start address is 00AFh (175d),  $X = 175$  [32]  $= 15.$
- The firmware
- The DFU Suffix on 16 Bytes.

![](_page_16_Picture_196.jpeg)

#### **Table 9.** DFU File Suffix

![](_page_16_Picture_16.jpeg)

![](_page_17_Picture_0.jpeg)

![](_page_17_Picture_125.jpeg)

#### Request From Host

![](_page_17_Picture_126.jpeg)

#### Write Command

![](_page_17_Picture_127.jpeg)

The write command is 6 bytes long. In order to reach the USB specification of the Control type transfers, the write command is completed with  $26$  (= 32 - 6) non-significant bytes. The total length of the command is then 32 bytes, which is the length of the Default Control Endpoint.

- Firmware The firmware can now be downloaded to the device. In order to be in accordance with the Flash page size (128 bytes), X non-significant bytes are added before the first byte to program. The X number is calculated to align the beginning of the firmware with the Flash page.  $X =$ start\_address [32]. For example, if the start address is 00AFh (175d),  $X = 175$  [32] = 15.
- DFU Suffix The DFU suffix of 16 bytes are added just after the last byte to program. This suffix is reserved for future use.

![](_page_18_Picture_86.jpeg)

### **Figure 7.** Example of Firmware Download Zero Length DFU\_DNLOAD Request

The Host sends a DFU\_DNLOAD request with the wLength field cleared to 0 to the device to indicate that it has completed transferring the firmware image file. This is the final payload packet of a download operation.

This operation should be preceded by a Long Jump address specification using the corresponding Flash command.

Answers from Bootloader

After each program request, the Host can request the device state and status by sending a DFU\_GETSTATUS message.

If the device status indicates an error, the host can send a DFU\_CLRSTATUS request to the device.

![](_page_18_Picture_8.jpeg)

![](_page_19_Picture_0.jpeg)

#### **Reading the Flash or EEPROM Data** The flow described below allows the user to read data in the Flash memory or in the EEPROM data memory. A blank check command on the Flash memory is possible with this flow.

This operation is performed in 2 steps:

- 1. DFU\_DNLOAD request with the read command (6 bytes)
- 2. DFU\_UPLOAD request which correspond to the immediate previous command.

First Request from Host The Host sends a DFU Download request with a Display command in the data field.

![](_page_19_Picture_6.jpeg)

![](_page_19_Picture_139.jpeg)

Second Request from **Host** 

The Host sends a DFU Upload request.

Answers from the Device

The device send to the Host the firmware from the specified start address to the end address.

![](_page_19_Figure_12.jpeg)

#### **20 AT89C5131A USB Bootloader**

Answers from the Device to a Blank Check Command

The Host controller send a GET\_STATUS request to the device. Once internal blank check has been completed, the device sends its status.

- If the device status is "OK": the device memory is then blank and the device waits the next Host request.
- If the device status is "errCHECK\_ERASED": the device memory is not blank. The device waits for an DFU\_UPLOAD request to send the first address where the byte is not 0xFF.

### **Programming Configuration Information**

The flow described below allows the user to program Configuration Information regarding the bootloader functionality.

### • Boot Process Configuration:

- BSB
- SBV
- P1 CF, P3 CF and P4 CF
- Fuse bits (BLJB, X2 and OSCON bits) (see section "Mapping and Default Value of Hardware Security Byte")

Take care that the Program Fuse bit command programs the 4 Fuse bits at the same time.

#### Request from Host To start the programming operation, the Host sends DFU\_DNLOAD request with the Write command in the data field (6 bytes).

![](_page_20_Picture_202.jpeg)

![](_page_20_Picture_203.jpeg)

Answers From Bootloader

The device has two possible answers to a DFU\_GETSTATUS request:

- If the chip is protected from program access, a "err\_WRITE" status is returned to the Host.
- Otherwise, the device status is "OK".

![](_page_20_Picture_20.jpeg)

![](_page_21_Picture_0.jpeg)

**Reading Configuration** The flow described below allows the user to read the configuration or manufacturer information. **Information or Manufacturer** 

**Information**

Requests From Host To start the programming operation, the Host sends DFU\_DNLOAD request with the Read command in the data field (2 bytes).

![](_page_21_Picture_149.jpeg)

![](_page_21_Picture_150.jpeg)

Answers from Bootloader

The device has two possible answers to a DFU\_GETSTATUS request:

- If the chip is protected from program access, an "err\_VENDOR" status is returned to the Host.
- Otherwise, the device status is "OK". The Host can send a DFU\_UPLOAD request to the device in order the value of the requested field.

![](_page_22_Picture_170.jpeg)

**Erasing the Flash** The flow described below allows the user to erase the Flash memory.

Two modes of Flash erasing are possible:

- Full Chip erase
- **Block erase**

The Full Chip erase command erases the whole Flash (32 Kbytes) and sets some Configuration Bytes at their default values:

- $\cdot$  BSB = FFh
- $SBV = FFh$
- SSB = FFh (NO\_SECURITY)

The Block erase command erases only a part of the Flash.

Three Blocks are defined in the AT89C5131A:

- block0 (From 0000h to 1FFFh)
- block1 (From 2000h to 3FFFh)
- block2 (From 4000h to 7FFFh)

Request from Host To start the erasing operation, the Host sends a DFU DNLOAD request with a Write Command in the data field (2 bytes).

![](_page_22_Picture_171.jpeg)

![](_page_22_Picture_21.jpeg)

![](_page_23_Picture_0.jpeg)

Answers from Bootloader

The device has two possible answers to a DFU\_GETSTATUS request:

- If the chip is protected from program access, a "err\_WRITE" status is returned to the Host.
- Otherwise, the device status is "OK".

The full chip erase is always executed whatever the Software Security Byte value is.

#### **Starting the Application** The flow described below allows to start the application directly from the bootloader upon a specific command reception.

Two options are possible:

- Start the application with a reset pulse generation (using watchdog). When the device receives this command the watchdog is enabled and the bootloader enters a waiting loop until the watchdog resets the device. Take care that if an external reset chip is used the reset pulse in output may be wrong and in this case the reset sequence is not correctly executed.
- Start the application without reset A jump at the address 0000h is used to start the application without reset.

To start the application, the Host sends a DFU\_DNLOAD request with the specified application start type in the data field (3 or 5bytes).

This request is immediately followed by a second DFU\_DNLOAD request with no data field to start the application with one of the 2 options.

![](_page_23_Figure_12.jpeg)

![](_page_23_Picture_148.jpeg)

![](_page_23_Picture_149.jpeg)

Answer from Bootloader No answer is returned by the device.

#### **24 AT89C5131A USB Bootloader**

Request From Host

![](_page_24_Picture_125.jpeg)

![](_page_24_Picture_2.jpeg)

 $\blacksquare$ 

![](_page_25_Picture_0.jpeg)

**API Commands** Several types of APIs are available:

- Read/Program Flash and EEPROM Data Memory
- Read Configuration and Manufacturer Information
- Program Configuration Information
- **Erase Flash**
- Start Bootloader

#### **Read/Program Flash and EEPROM Data Memory** All routines to access EEPROM data are managed directly from the application without using bootloader resources.

To read the Flash memory the bootloader is not involved.

For more details on these routines see the AT89C5131A datasheet sections "Program/Code Memory" and "EEPROM Data Memory"

Two routines are available to program the Flash:

- \_\_api\_wr\_code\_byte
- \_\_api\_wr\_code\_page
- The application program load the column latches of the Flash then calls the \_api\_wr\_code\_byte or \_\_api\_wr\_code\_page see datasheet in section "Program/Code Memory".
- Parameter settings

![](_page_25_Picture_120.jpeg)

instruction: LCALL FFC0h.

Note: No special resources are used by the bootloader during this operation

#### **Read Configuration and Manufacturer Information**

#### • Parameter settings

![](_page_26_Picture_89.jpeg)

• Instruction: LCALL FFC0h.

• At the complete API execution by the bootloader, the value to read is in the api\_value variable.

Note: No special resources are used by the bootloader during this operation

![](_page_26_Picture_7.jpeg)

![](_page_27_Picture_0.jpeg)

**Program Configuration Information**

#### • Parameter settings

![](_page_27_Picture_174.jpeg)

• instruction: LCALL FFC0h.

Notes: 1. See in the T89C51CC01 datasheet the time that a write operation takes. 2. No special resources are used by the bootloader during these operations.

#### **Erasing the Flash** The AT89C5131A Flash memory is divided in several blocks:

Block 0: from address 0000h to 1FFFh

Block 1: from address 2000h to 3FFFh

Block 2: from address 4000h to 7FFFh

These three blocks contain 128 pages.

• Parameter settings

![](_page_27_Picture_175.jpeg)

• instruction: LCALL FFC0h.

- Notes: 1. See the AT89C5131A datasheet for the time that a write operation takes and this time must multiply by the number of pages.
	- 2. No special resources are used by the bootloader during these operations.

#### **28 AT89C5131A USB Bootloader**

#### **Starting the Bootloader**

This routine allows to start at the beginning of the bootloader as after a reset. After calling this routine the regular boot process is performed and the communication must be opened before any action.

- No special parameter setting
- Set bit ENBOOT in AUXR1 register
- instruction: LJUMP or LCALL at address F400h

![](_page_28_Picture_6.jpeg)

![](_page_29_Picture_0.jpeg)

### **Appendix-A**

**Table 10.** Summary of Frames from Host

![](_page_29_Picture_157.jpeg)

#### **Table 10.** Summary of Frames from Host (Continued)

![](_page_30_Picture_176.jpeg)

### **Table 11.** DFU Class-specific Requests

![](_page_30_Picture_177.jpeg)

#### **Table 12.** USB Parameters

![](_page_30_Picture_178.jpeg)

#### **Table 13.** Hardware Security Byte (HSB)

![](_page_30_Picture_179.jpeg)

![](_page_30_Picture_9.jpeg)

![](_page_31_Picture_0.jpeg)

### **Appendix-2**

### **Table 14.** API Summary

![](_page_31_Picture_216.jpeg)

#### **Table 14.** API Summary (Continued)

![](_page_32_Picture_67.jpeg)

![](_page_32_Picture_3.jpeg)

 $\mathbf{r}$ 

![](_page_33_Picture_0.jpeg)

#### **Headquarters International**

**Atmel Corporation** 2325 Orchard Parkway San Jose, CA 95131 USA Tel: 1(408) 441-0311 Fax: 1(408) 487-2600

**Atmel Asia** Room 1219 Chinachem Golden Plaza 77 Mody Road Tsimshatsui East Kowloon Hong Kong Tel: (852) 2721-9778 Fax: (852) 2722-1369

**Atmel Europe** Le Krebs 8, Rue Jean-Pierre Timbaud BP 309 78054 Saint-Quentin-en-Yvelines Cedex France Tel: (33) 1-30-60-70-00 Fax: (33) 1-30-60-71-11

#### **Atmel Japan**

9F, Tonetsu Shinkawa Bldg. 1-24-8 Shinkawa Chuo-ku, Tokyo 104-0033 Japan Tel: (81) 3-3523-3551 Fax: (81) 3-3523-7581

#### **Product Contact**

**Web Site** www.atmel.com

**Technical Support** 8051@atmel.com

**Sales Contact** www.atmel.com/contacts

**Literature Requests** www.atmel.com/literature

**Disclaimer:** The information in this document is provided in connection with Atmel products. No license, express or implied, by estoppel or otherwise, to any intellectual property right is granted by this document or in connection with the sale of Atmel products. EXCEPT AS SET FORTH IN ATMEL'S TERMS AND CONDI-<br>TIONS OF SALE LOCATED ON ATMEL'S WEB SITE, ATMEL ASSUMES NO LIABILIT **WARRANTY RELATING TO ITS PRODUCTS INCLUDING, BUT NOT LIMITED TO, THE IMPLIED WARRANTY OF MERCHANTABILITY, FITNESS FOR A PARTICULAR PURPOSE, OR NON-INFRINGEMENT. IN NO EVENT SHALL ATMEL BE LIABLE FOR ANY DIRECT, INDIRECT, CONSEQUENTIAL, PUNITIVE, SPECIAL OR INCIDEN-TAL DAMAGES (INCLUDING, WITHOUT LIMITATION, DAMAGES FOR LOSS OF PROFITS, BUSINESS INTERRUPTION, OR LOSS OF INFORMATION) ARISING OUT OF THE USE OR INABILITY TO USE THIS DOCUMENT, EVEN IF ATMEL HAS BEEN ADVISED OF THE POSSIBILITY OF SUCH DAMAGES.** Atmel makes no representations or warranties with respect to the accuracy or completeness of the contents of this document and reserves the right to make changes to specifications and product descriptions at any time without notice. Atmel does not make any commitment to update the information contained herein. Unless specifically provided otherwise, Atmel products are not suitable for, and shall not be used in, automotive applications. Atmel's products are not intended, authorized, or warranted for use as components in applications intended to support or sustain life.

© **2008 Atmel Corporation. All rights reserved.** Atmel®, logo and combinations thereof, and others are registered trademarks or trademarks of Atmel Corporation or its subsidiaries. Other terms and product names may be trademarks of others.

### **X-ON Electronics**

Largest Supplier of Electrical and Electronic Components

*Click to view similar products for* [8-bit Microcontrollers - MCU](https://www.x-on.com.au/category/semiconductors/integrated-circuits-ics/embedded-processors-controllers/microcontrollers-mcu/8-bit-microcontrollers-mcu) *category:*

*Click to view products by* [Microchip](https://www.x-on.com.au/manufacturer/microchip) *manufacturer:* 

Other Similar products are found below :

[CY8C20524-12PVXIT](https://www.x-on.com.au/mpn/cypress/cy8c2052412pvxit) [MB95F013KPMC-G-SNE2](https://www.x-on.com.au/mpn/cypress/mb95f013kpmcgsne2) [MB95F263KPF-G-SNE2](https://www.x-on.com.au/mpn/cypress/mb95f263kpfgsne2) [MB95F264KPFT-G-SNE2](https://www.x-on.com.au/mpn/cypress/mb95f264kpftgsne2) [MB95F398KPMC-G-SNE2](https://www.x-on.com.au/mpn/cypress/mb95f398kpmcgsne2) [MB95F478KPMC2-G-SNE2](https://www.x-on.com.au/mpn/cypress/mb95f478kpmc2gsne2) [MB95F564KPF-G-SNE2](https://www.x-on.com.au/mpn/cypress/mb95f564kpfgsne2) [MB95F636KWQN-G-SNE1](https://www.x-on.com.au/mpn/cypress/mb95f636kwqngsne1) [MB95F696KPMC-G-SNE2](https://www.x-on.com.au/mpn/cypress/mb95f696kpmcgsne2) [MB95F698KPMC2-G-SNE2](https://www.x-on.com.au/mpn/cypress/mb95f698kpmc2gsne2) [MB95F698KPMC-G-SNE2](https://www.x-on.com.au/mpn/cypress/mb95f698kpmcgsne2) [MB95F818KPMC1-G-SNE2](https://www.x-on.com.au/mpn/cypress/mb95f818kpmc1gsne2) [901015X](https://www.x-on.com.au/mpn/hitachi/901015x) [CY8C3MFIDOCK-125](https://www.x-on.com.au/mpn/cypress/cy8c3mfidock125) [403708R](https://www.x-on.com.au/mpn/intel/403708r) [MB95F354EPF-G-SNE2](https://www.x-on.com.au/mpn/cypress/mb95f354epfgsne2) [MB95F564KWQN-G-SNE1](https://www.x-on.com.au/mpn/cypress/mb95f564kwqngsne1) [MB95F636KP-G-SH-SNE2](https://www.x-on.com.au/mpn/cypress/mb95f636kpgshsne2) [MB95F694KPMC-G-SNE2](https://www.x-on.com.au/mpn/cypress/mb95f694kpmcgsne2) [MB95F778JPMC1-G-SNE2](https://www.x-on.com.au/mpn/cypress/mb95f778jpmc1gsne2) [MB95F818KPMC-G-SNE2](https://www.x-on.com.au/mpn/cypress/mb95f818kpmcgsne2) [LC87F0G08AUJA-AH](https://www.x-on.com.au/mpn/onsemiconductor/lc87f0g08aujaah) [CP8361BT](https://www.x-on.com.au/mpn/cypress/cp8361bt) [CG8421AF](https://www.x-on.com.au/mpn/cypress/cg8421af) [MB95F202KPF-G-SNE2](https://www.x-on.com.au/mpn/cypress/mb95f202kpfgsne2) [DF36014FPV](https://www.x-on.com.au/mpn/renesas/df36014fpv) [5962-8768407MUA](https://www.x-on.com.au/mpn/e2v/59628768407mua) [MB95F318EPMC-G-SNE2](https://www.x-on.com.au/mpn/cypress/mb95f318epmcgsne2) [MB94F601APMC1-GSE1](https://www.x-on.com.au/mpn/cypress/mb94f601apmc1gse1) [MB95F656EPF-G-SNE2](https://www.x-on.com.au/mpn/cypress/mb95f656epfgsne2) [LC78615E-01US-H](https://www.x-on.com.au/mpn/onsemiconductor/lc78615e01ush) [LC87F5WC8AVU-QIP-H](https://www.x-on.com.au/mpn/onsemiconductor/lc87f5wc8avuqiph) [MB95F108AJSPMC-G-JNE1](https://www.x-on.com.au/mpn/cypress/mb95f108ajspmcgjne1) [73S1210F-](https://www.x-on.com.au/mpn/maxim/73s1210f68mfpj)[68M/F/PJ](https://www.x-on.com.au/mpn/maxim/73s1210f68mfpj) [MB89F538-101PMC-GE1](https://www.x-on.com.au/mpn/cypress/mb89f538101pmcge1) [LC87F7DC8AVU-QIP-H](https://www.x-on.com.au/mpn/onsemiconductor/lc87f7dc8avuqiph) [MB95F876KPMC-G-SNE2](https://www.x-on.com.au/mpn/cypress/mb95f876kpmcgsne2) [MB88386PMC-GS-BNDE1](https://www.x-on.com.au/mpn/cypress/mb88386pmcgsbnde1) [LC87FBK08AU-](https://www.x-on.com.au/mpn/onsemiconductor/lc87fbk08aussoph)[SSOP-H](https://www.x-on.com.au/mpn/onsemiconductor/lc87fbk08aussoph) [LC87F2C64AU-QFP-H](https://www.x-on.com.au/mpn/onsemiconductor/lc87f2c64auqfph) [MB95F636KNWQN-G-118-SNE1](https://www.x-on.com.au/mpn/cypress/mb95f636knwqng118sne1) [MB95F136NBSTPFV-GS-N2E1](https://www.x-on.com.au/mpn/cypress/mb95f136nbstpfvgsn2e1) [LC87F5NC8AVU-QIP-E](https://www.x-on.com.au/mpn/onsemiconductor/lc87f5nc8avuqipe) [LC87F76C8AU-TQFP-E](https://www.x-on.com.au/mpn/onsemiconductor/lc87f76c8autqfpe) [LC87F2G08AU-SSOP-E](https://www.x-on.com.au/mpn/onsemiconductor/lc87f2g08aussope) [CP8085AT](https://www.x-on.com.au/mpn/cypress/cp8085at) [MB95F564KPF-G-UNE2](https://www.x-on.com.au/mpn/cypress/mb95f564kpfgune2) [MC9S08PA4VWJ](https://www.x-on.com.au/mpn/nxp/mc9s08pa4vwj) [MC9S08QG8CDTE](https://www.x-on.com.au/mpn/nxp/mc9s08qg8cdte) [MC9S08SH4CWJR](https://www.x-on.com.au/mpn/nxp/mc9s08sh4cwjr)